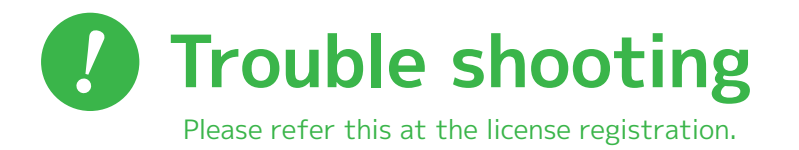

**Q** "Registration" dialog does not start.

**A**

**A**

**Q**

**A**

**A**

**A**

**A**

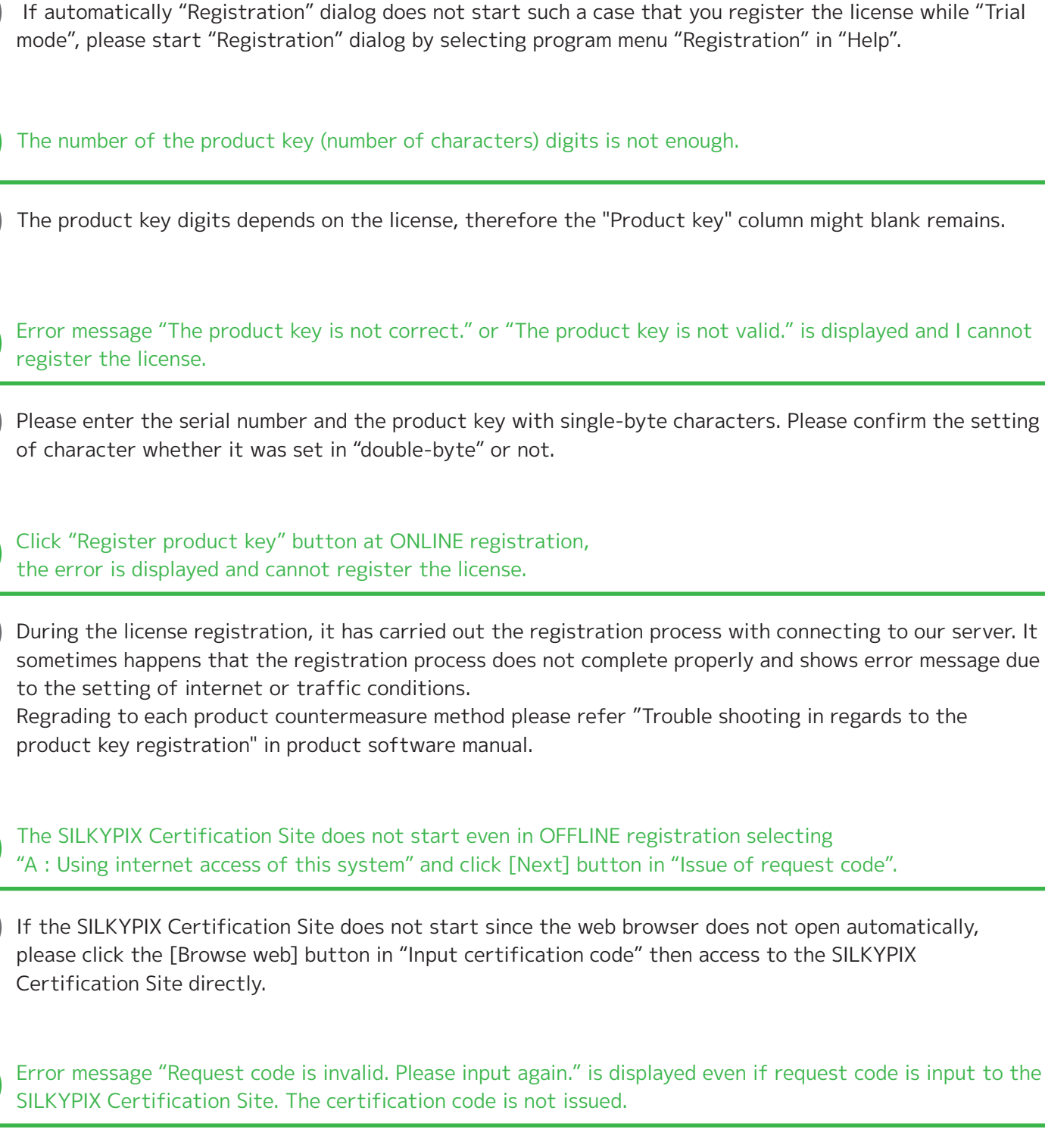

Please check the input again. In addition please input request code including "- (hyphenation)" in single-byte all.

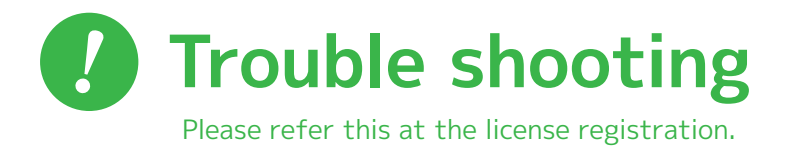

## **Q** To obtain certification code, can I temporary terminate the program?

In product OFFLINE registration, it supports a function to hold the process. In "Select method of acquiring certification code" dialog, from these cases such as "B : Using internet access of a different system" or "C : Offline registration by E-mail" if you temporary terminate the program, please click [Suspend] button in "Input certification code" dialog.

In addition if you terminate the program without on hold, issued request code will be disable and please note that it will be again from the beginning.

**A**

**A**

Input certification code in "Input certification code" dialog and click [Apply] button,<br>but error message "certification code is invalid." is displayed and cannot complete the registration.

Please check the input again. Please ignore "- (hyphenation)" which was displayed in certification code at "SILKYPIX Certification Site" and input in single-byte all. In addition, Alphabetic characters can respond in either uppercase or lowercase.

Since OS reinstallation has been done, when I tried to do license reregistration error message "Input product key is not available in this PC." was displayed and reregistration was incomplete.

Your input license key was done "Clear product key registration" in your PC so you cannot register the license. In this case please inform to our support center with E-mail.

**A E-mail address :silkypix\_support\_english@isl.co.jp** E-mail subject "SILKYPIX reregistration (registration release)" Customer name : Product name of registration release (Example: SILKYPIX Developer Studio Pro7) : Serial number of license registration release : Reply E-mail address : The reason it becomes necessary to re-register :

## [ Information desk for license registration ] **Ichikawa soft laboratory Co., Ltd. Support center**

**E-mail address: silkypix\_support\_english@isl.co.jp Support form : https://support.isl.co.jp/en/silkypix/contact/**